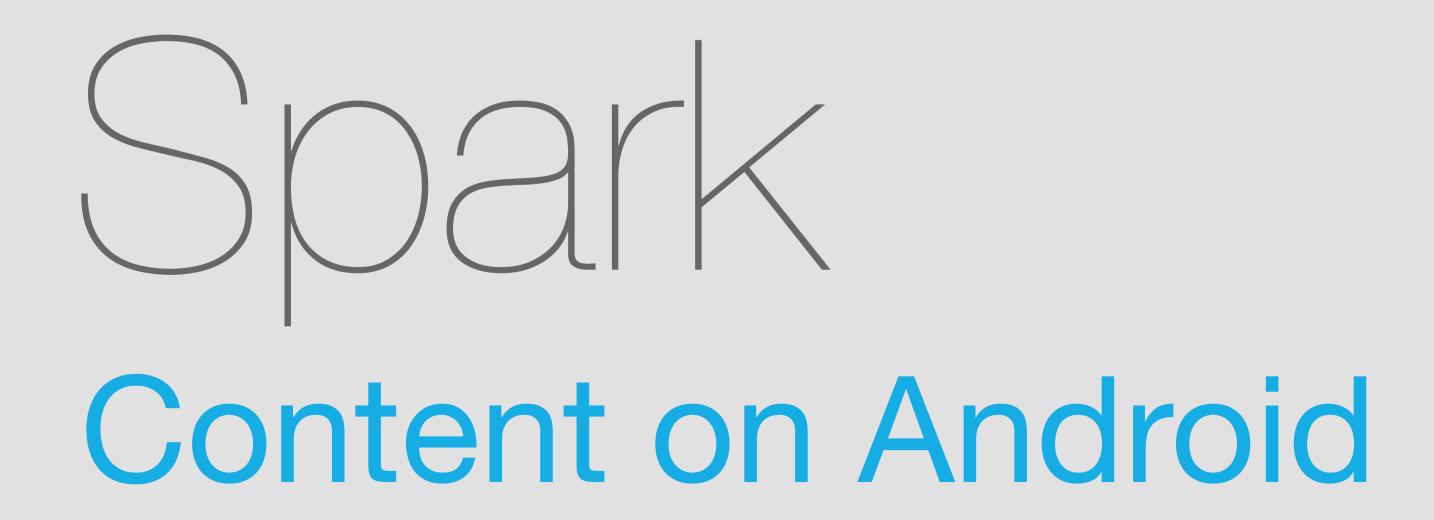

Thumbnails & Content Viewer
June 12, 2014

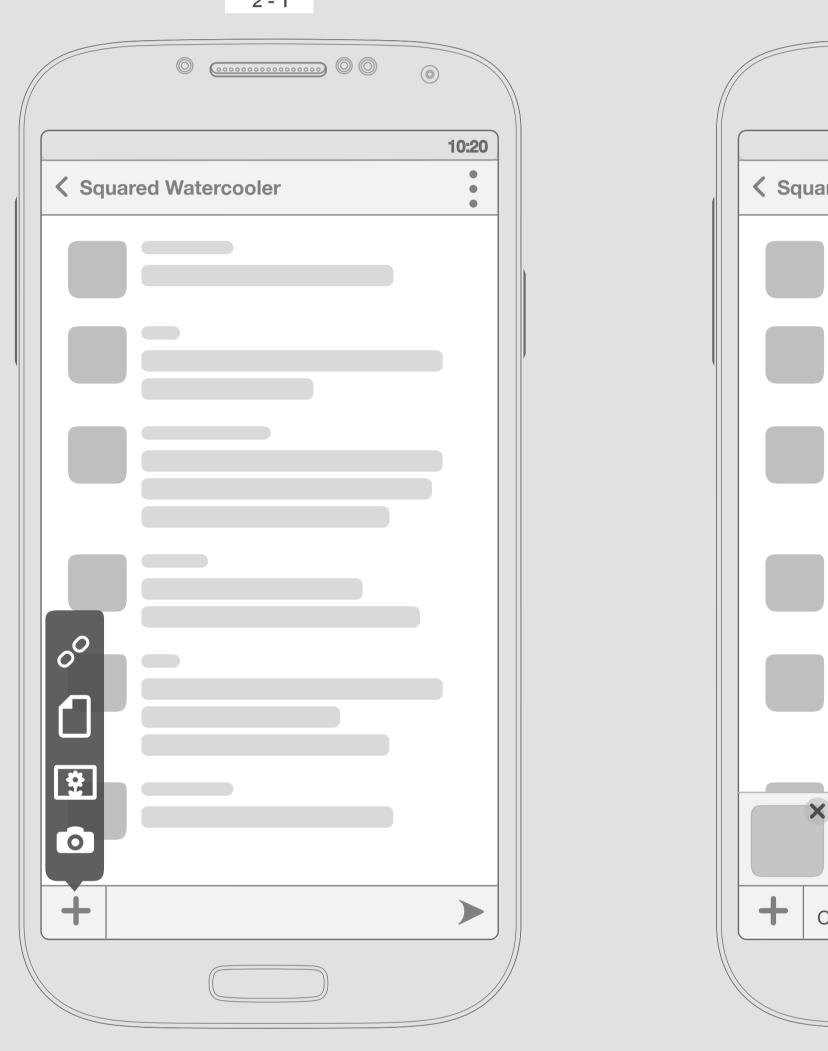

Selecting & Uploading

An image or a file

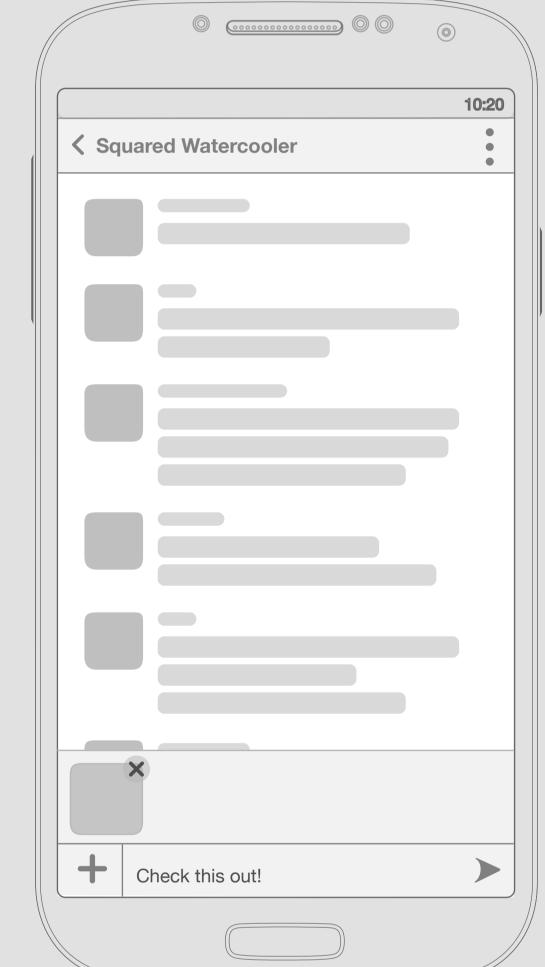

An image or a file

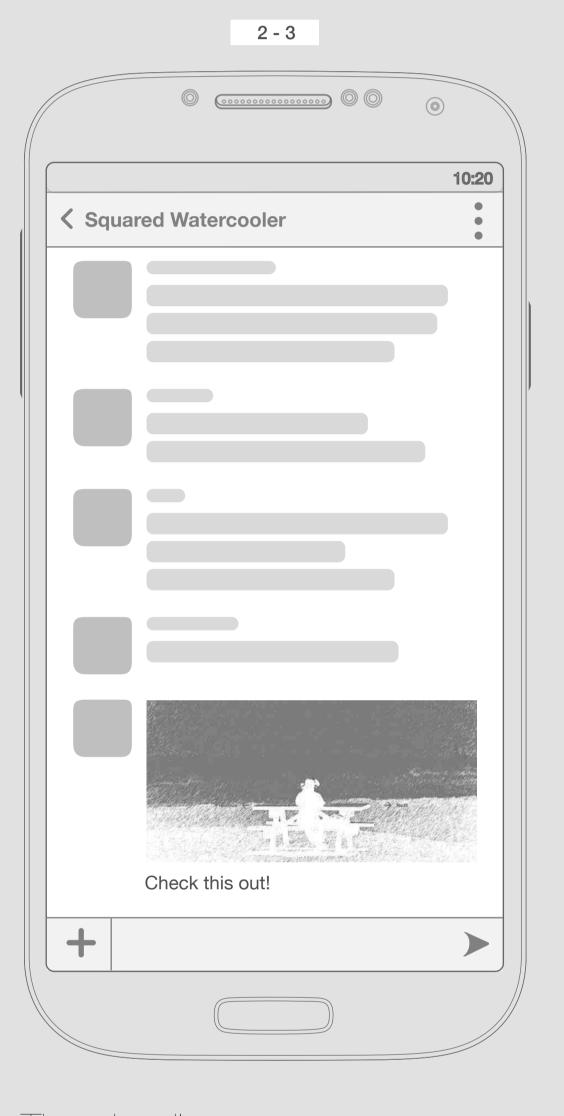

Thumbnail Image

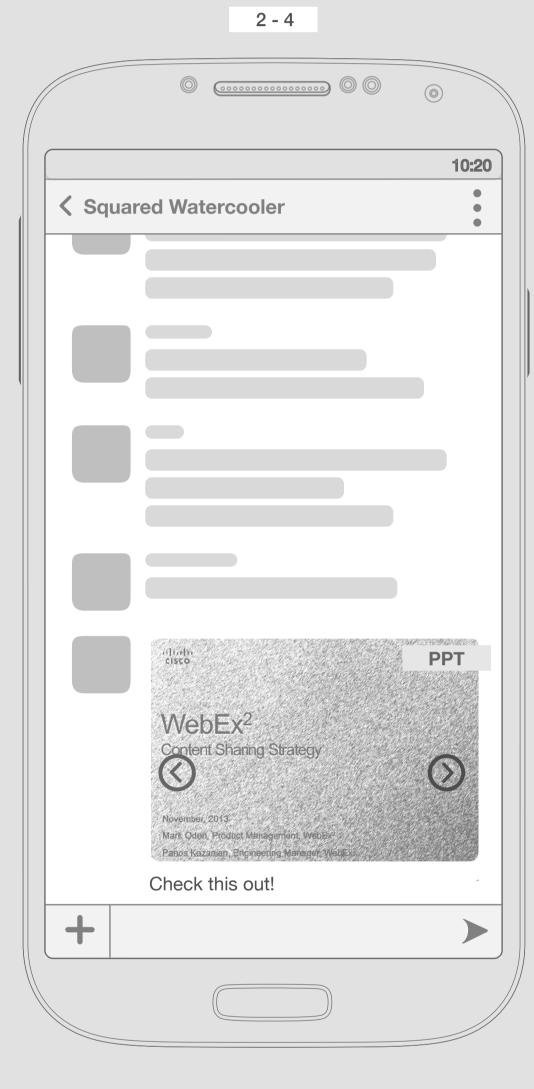

Thumbnail File

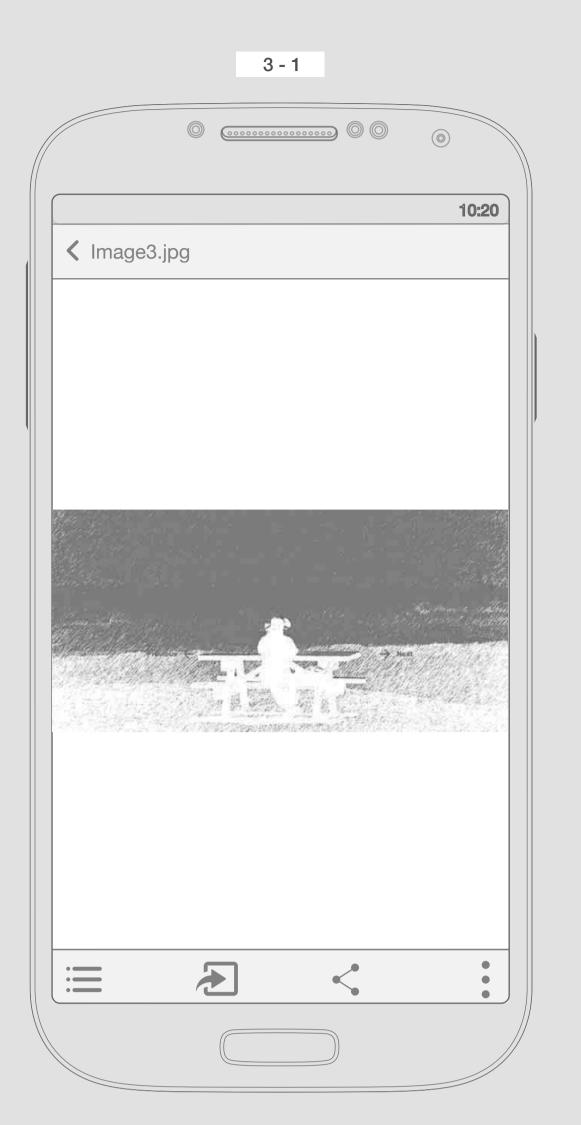

Content Viewer

Image

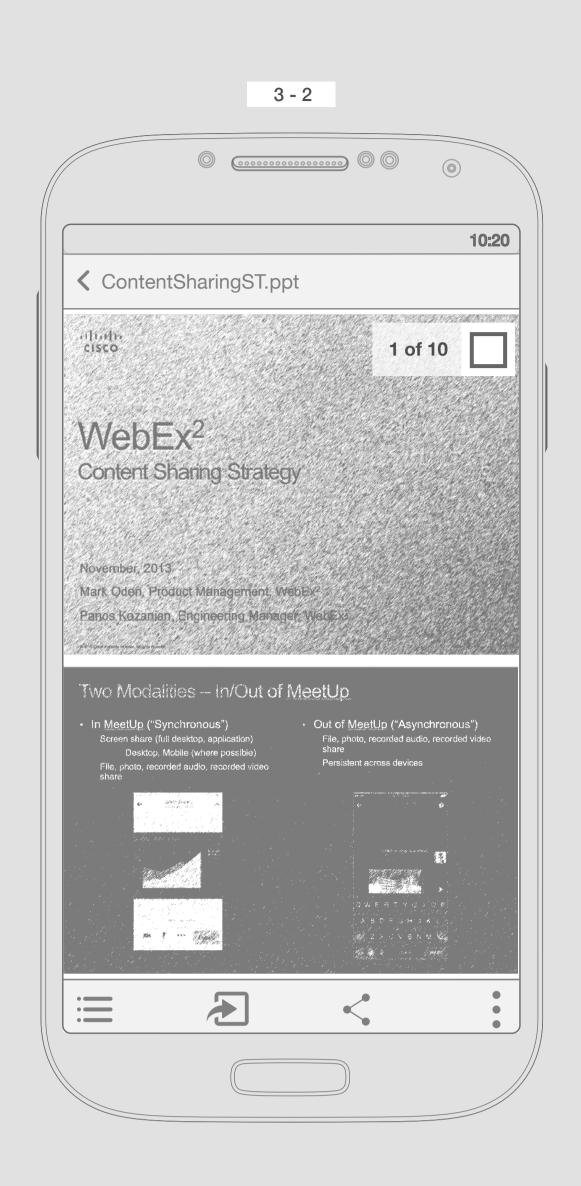

A ppt file with several page, Paginator at the beginning is there, then disappears.

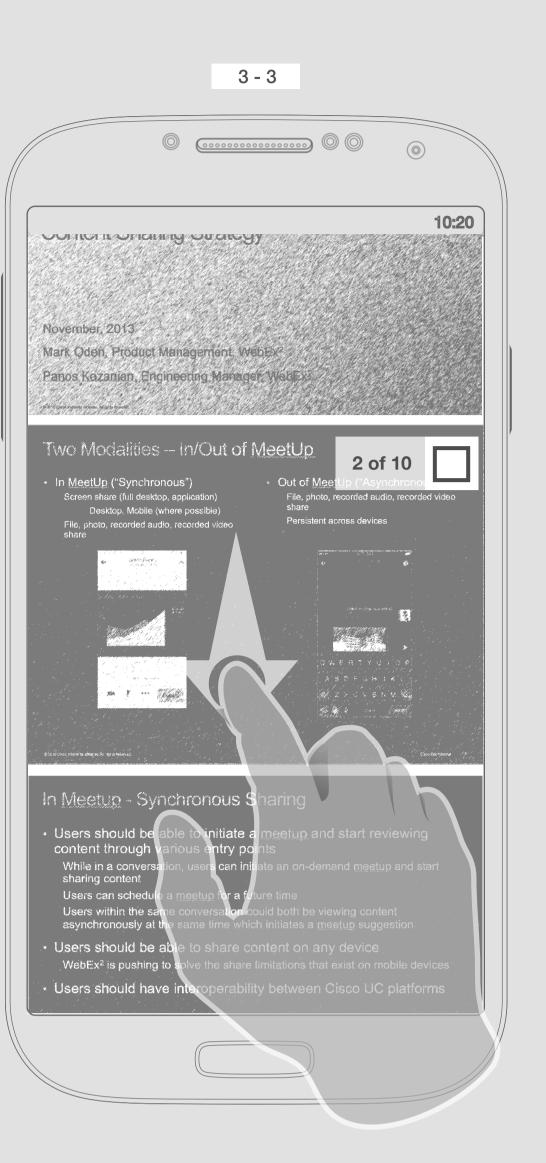

User can scroll vertically through pages of the file, scroll bar & pagination will appears and bars will disapear so give the user more space.

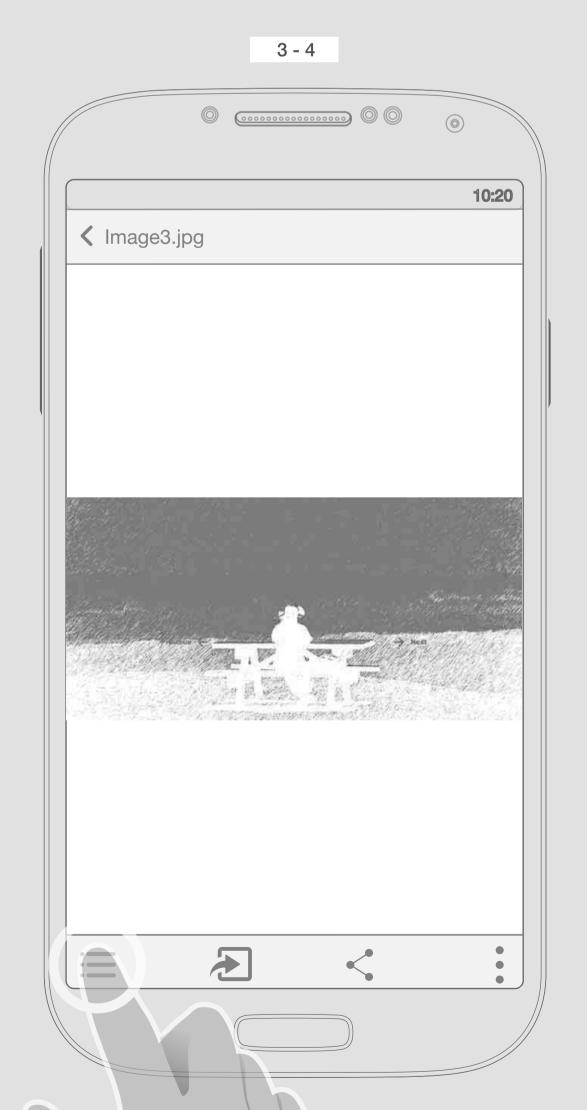

Content Viewer

By tapping this icon user will have access to all files in the conversation thread

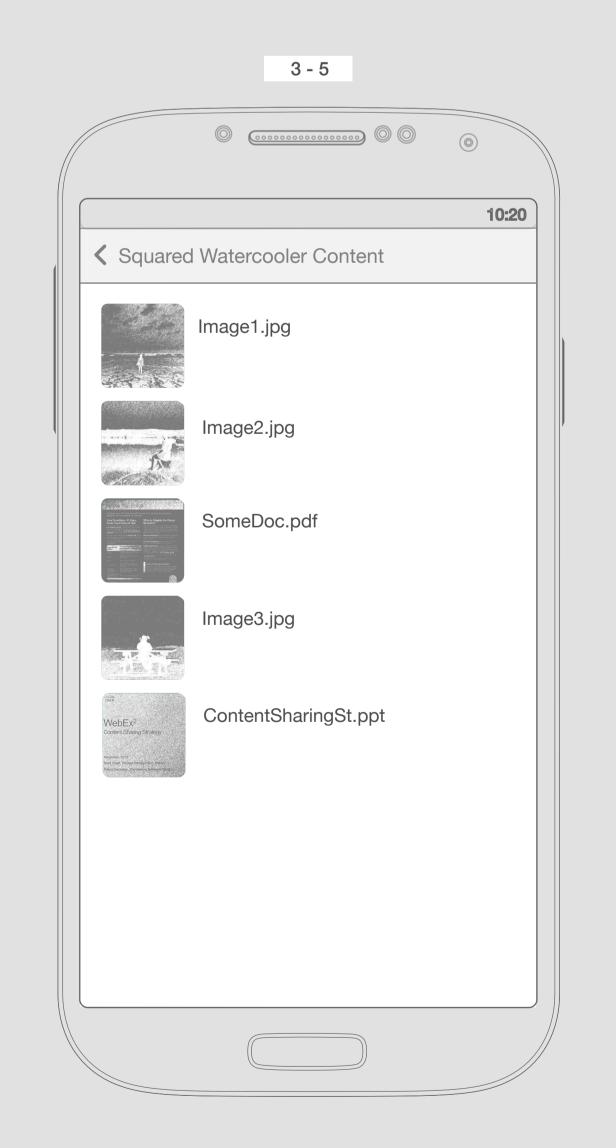

All files in the conversation thread

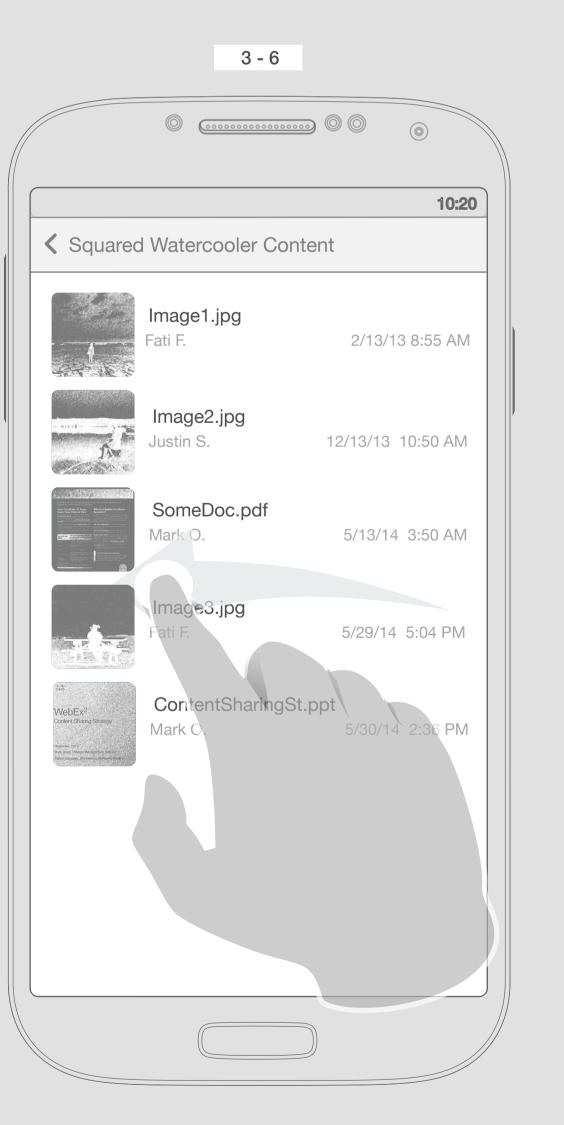

Swip left will show the time, date & uploader

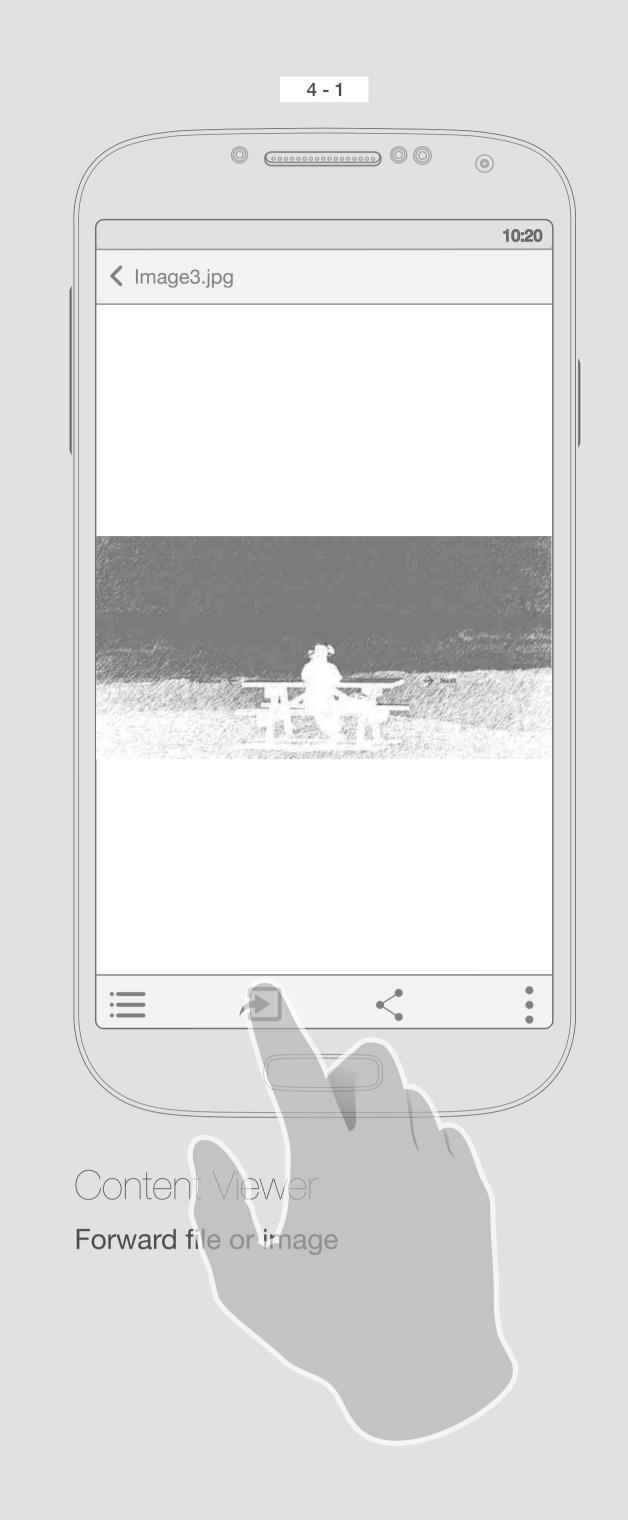

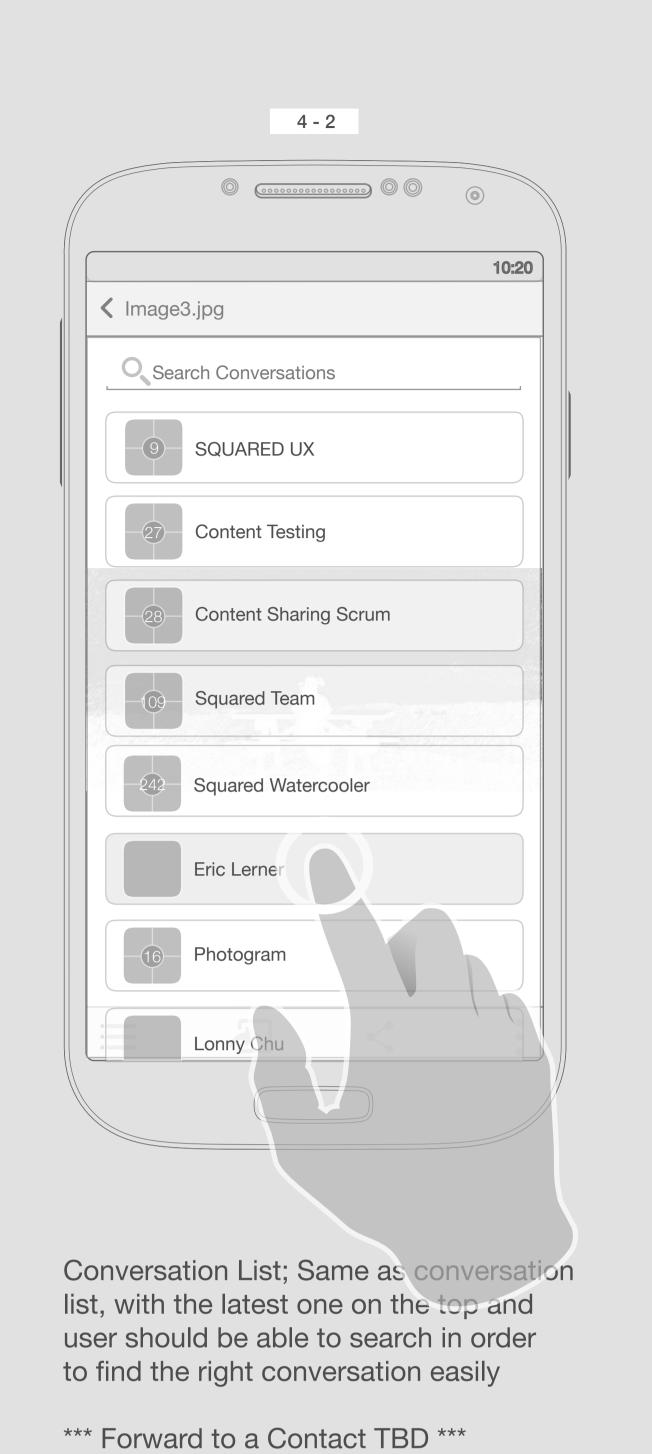

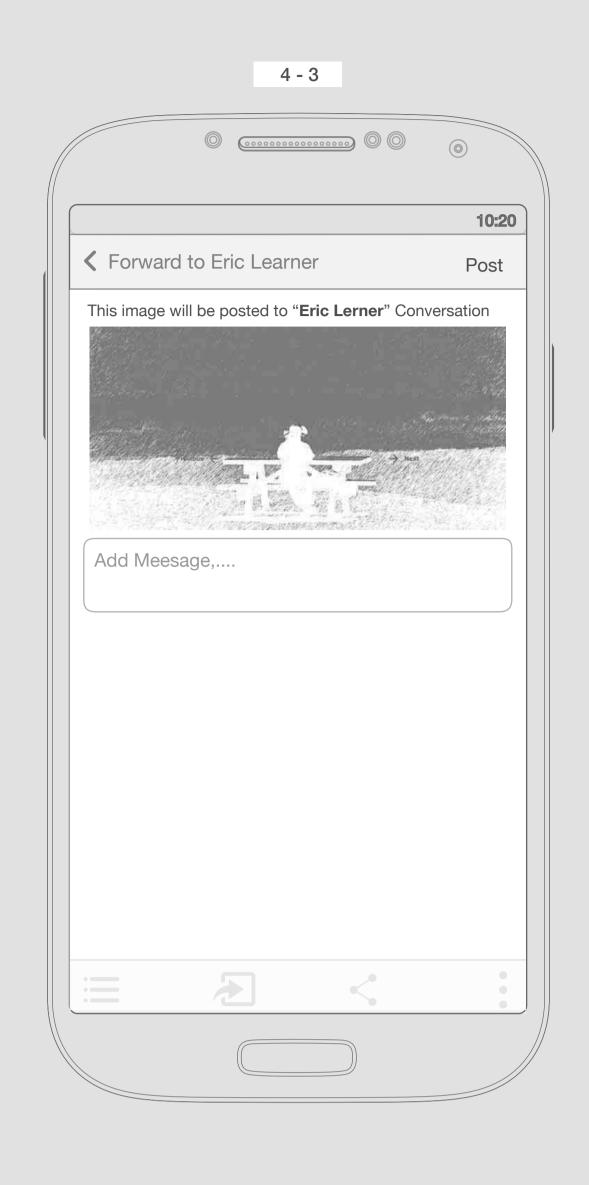

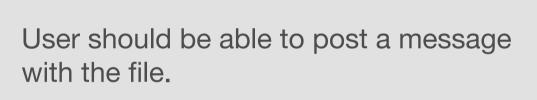

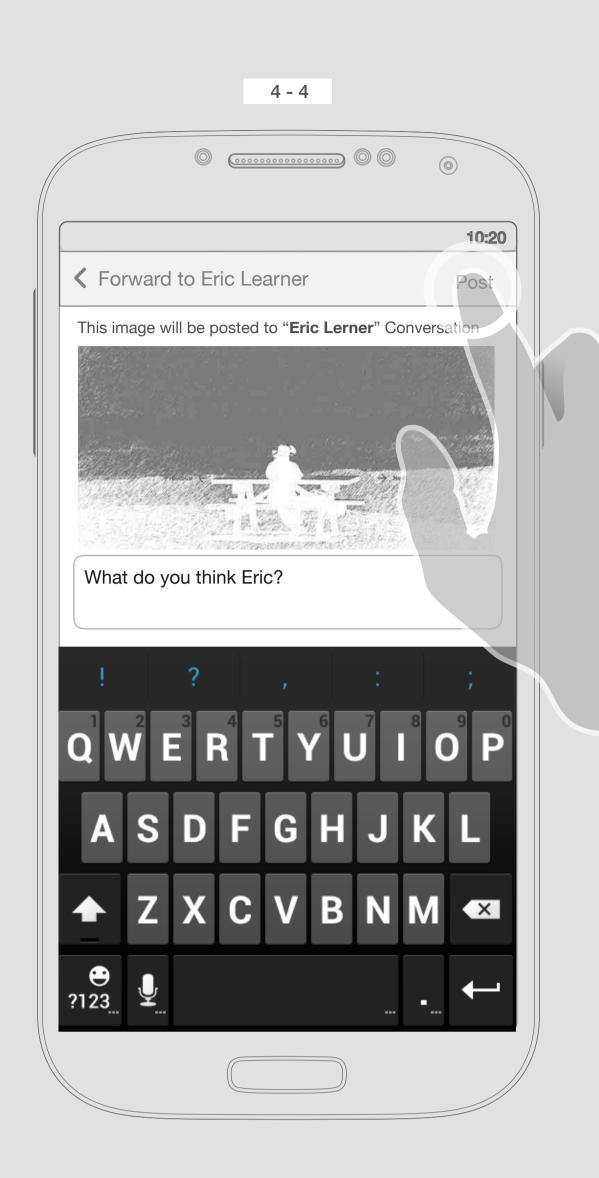

User should be able to post a message with the file.

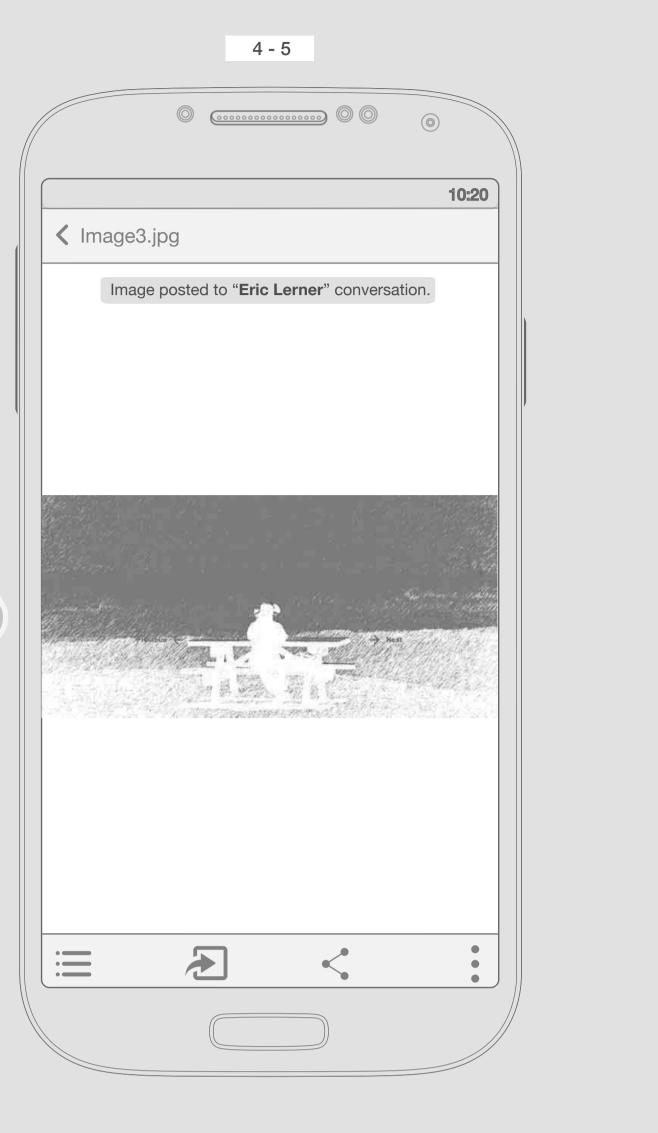

Back to the file after tapping "Post".

A confirmation toast will show if the image posted also adding the name of conversation (clickable).

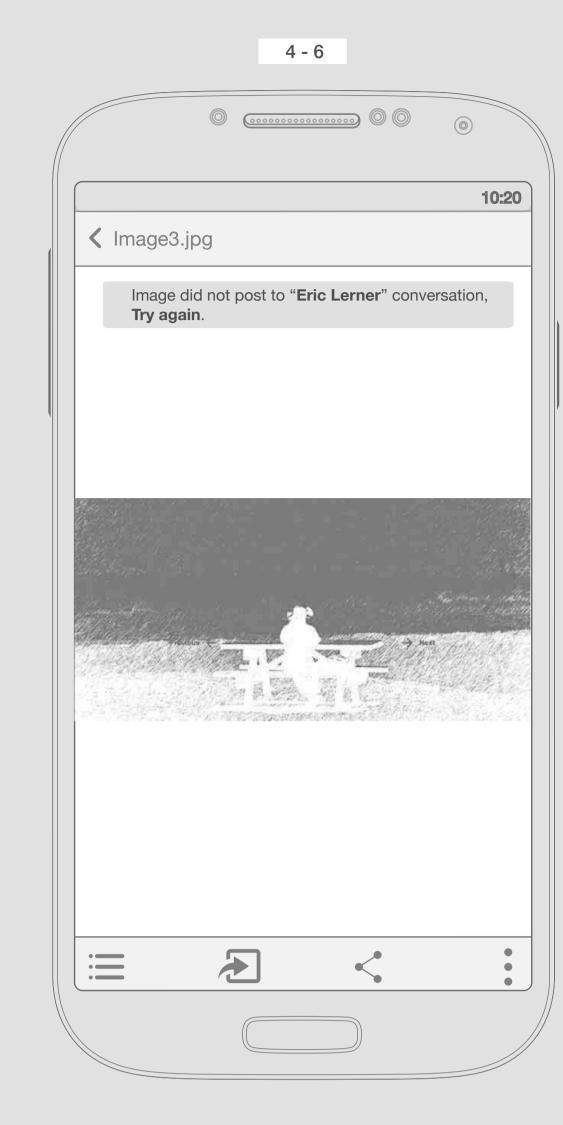

If the image did not post, then user get an alert toast, he can ignore it (goes away after a while) or tap "Try again".

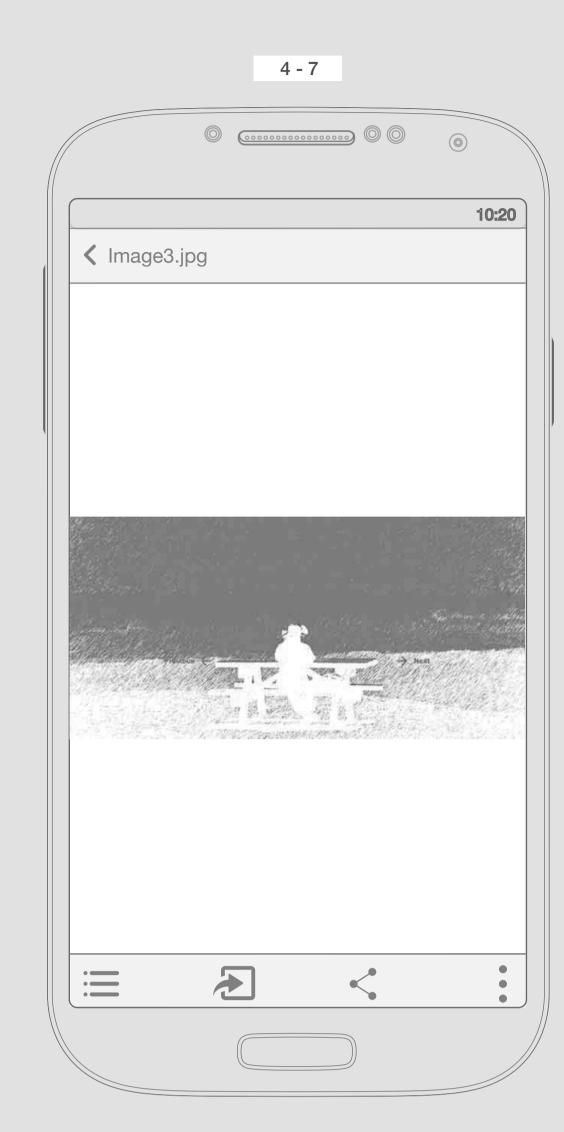

The confirmation toast will disapear after a while.

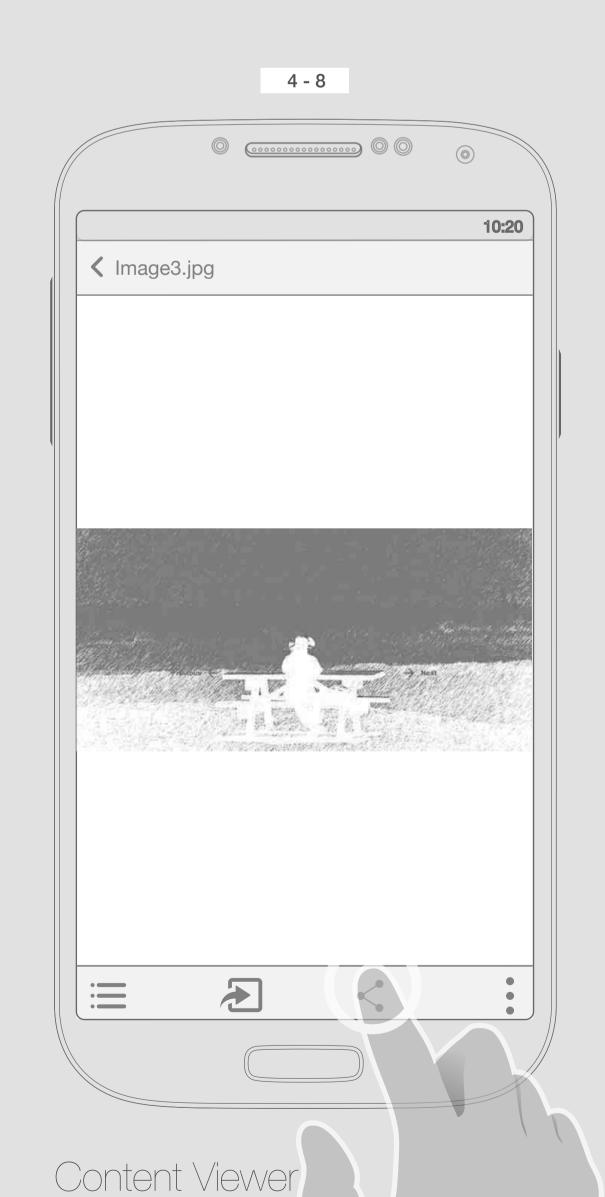

Share outside the app

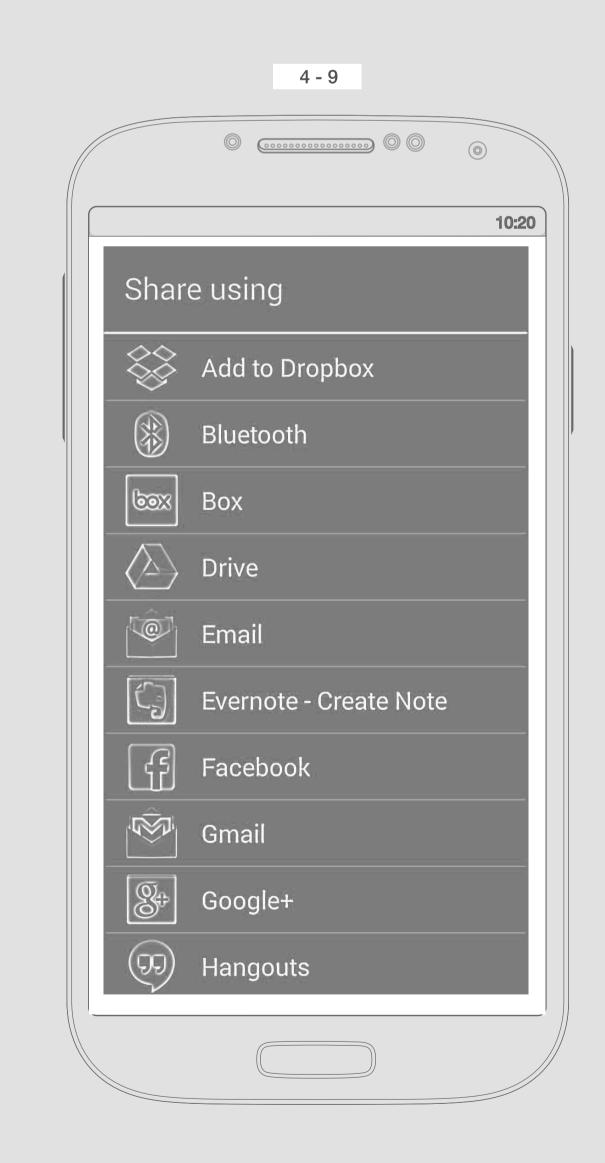

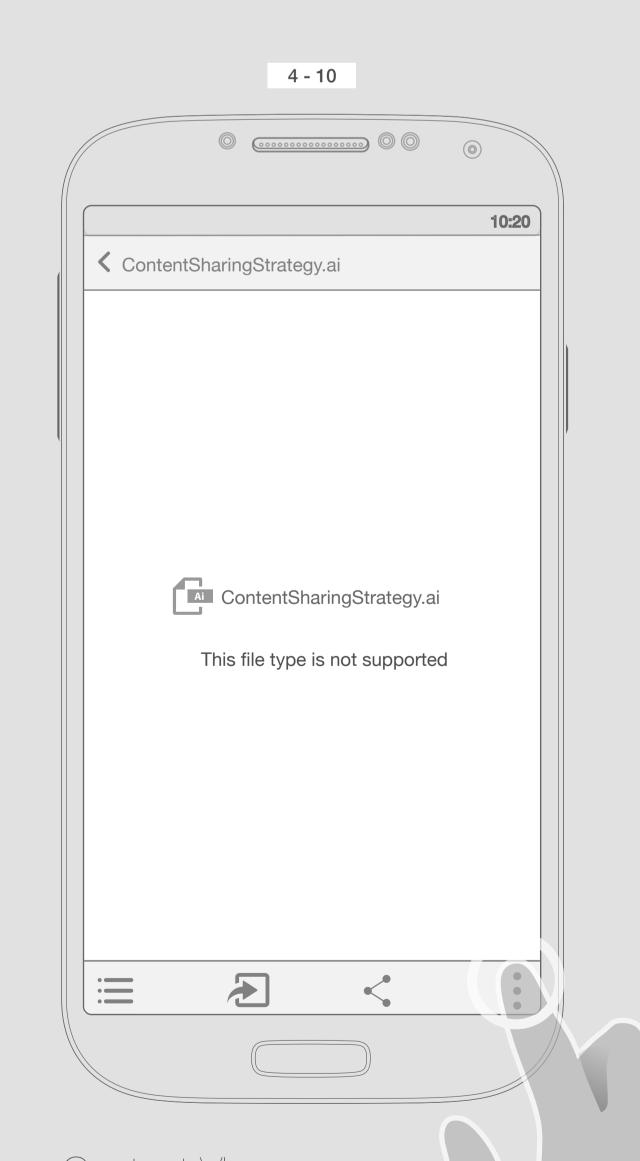

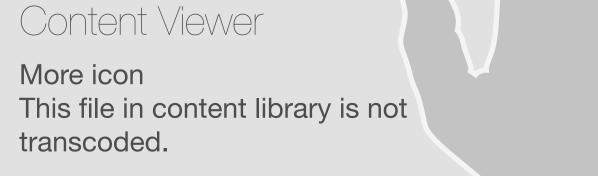

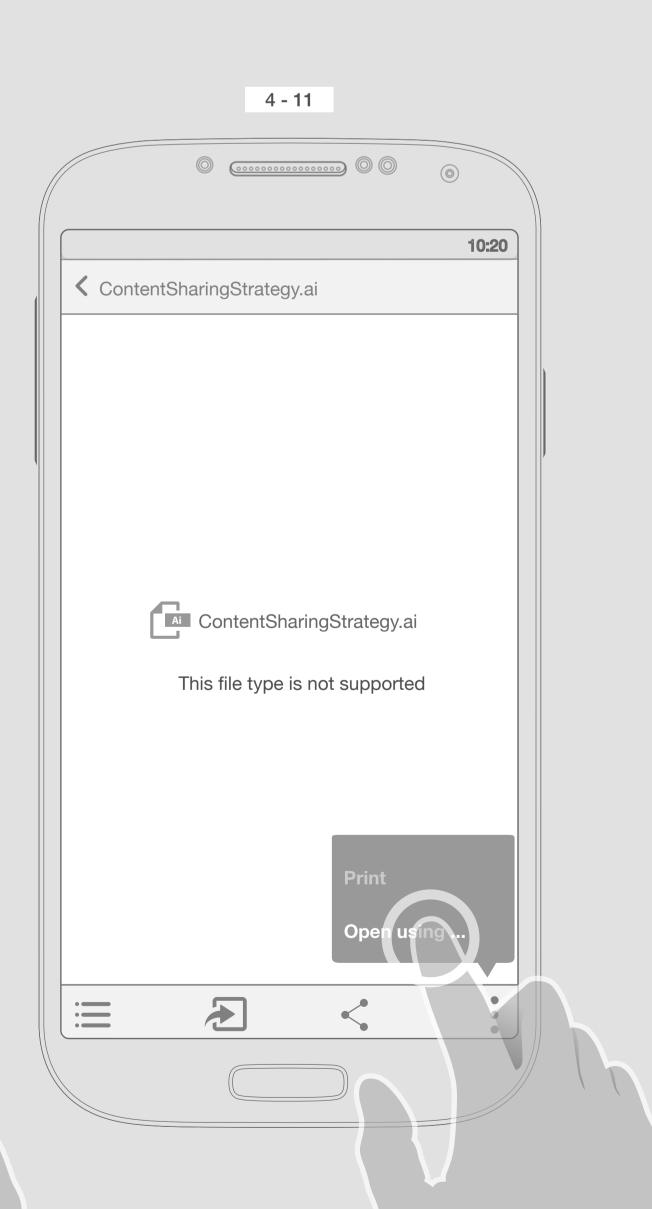

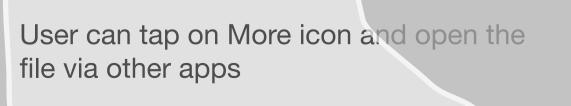

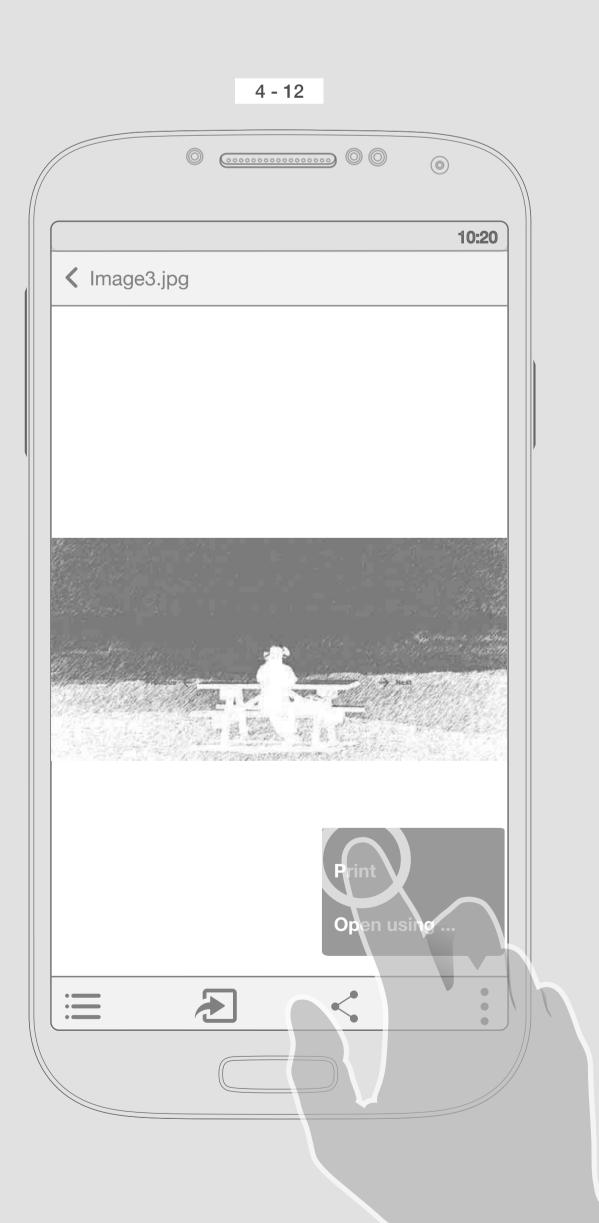

User also can print a file

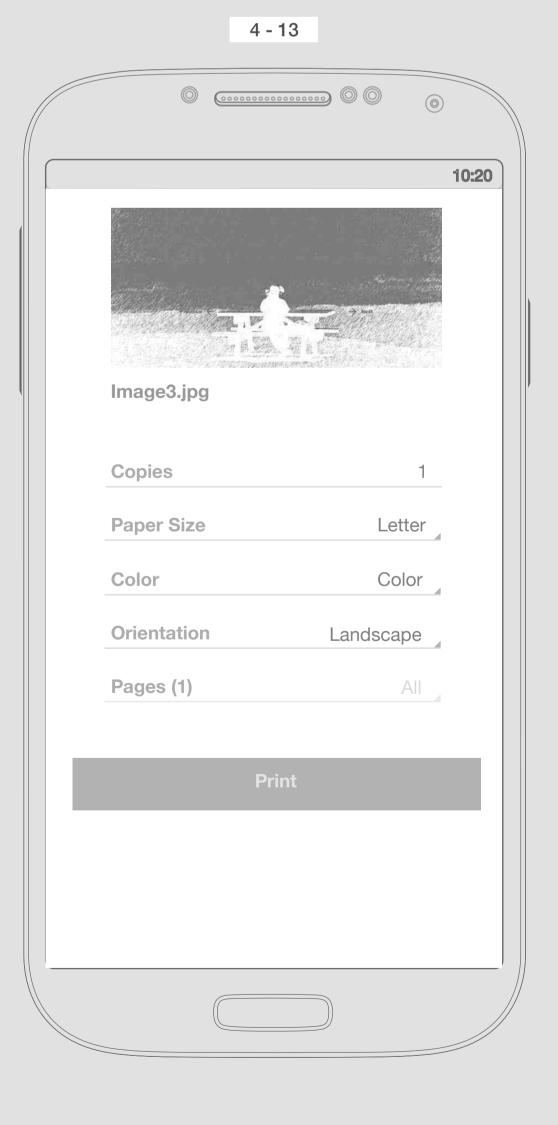

Print overlay

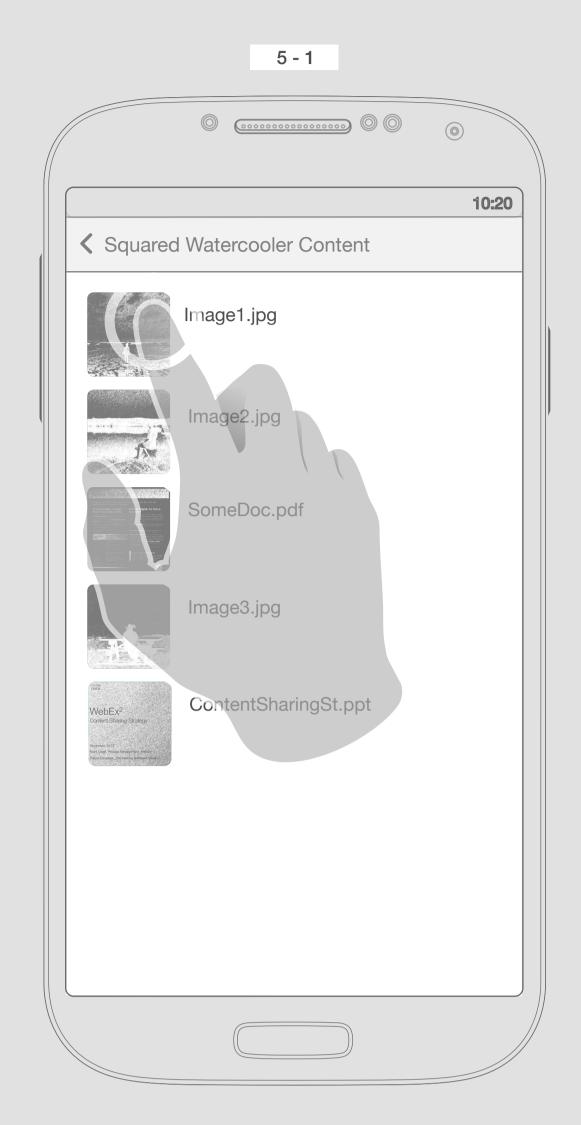

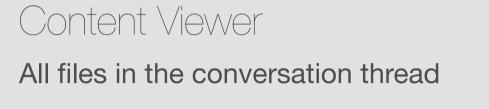

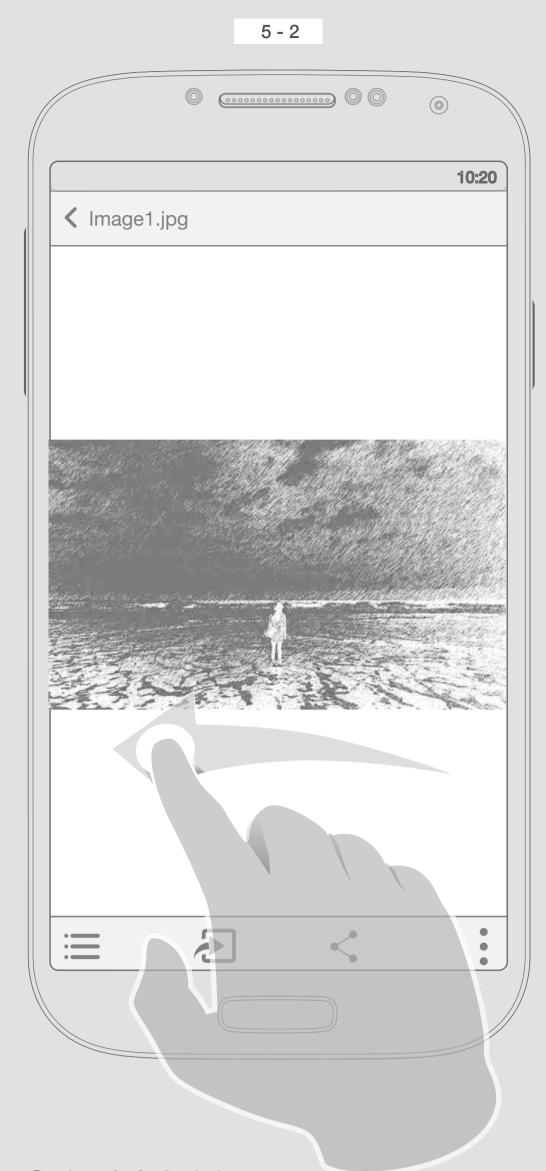

Swipe left & right user can browse between files.

If the user swipes less than 50% of screen and then release it, image should not change, if it is more, then we can see the next photo.

User here swipe left to see the next file.

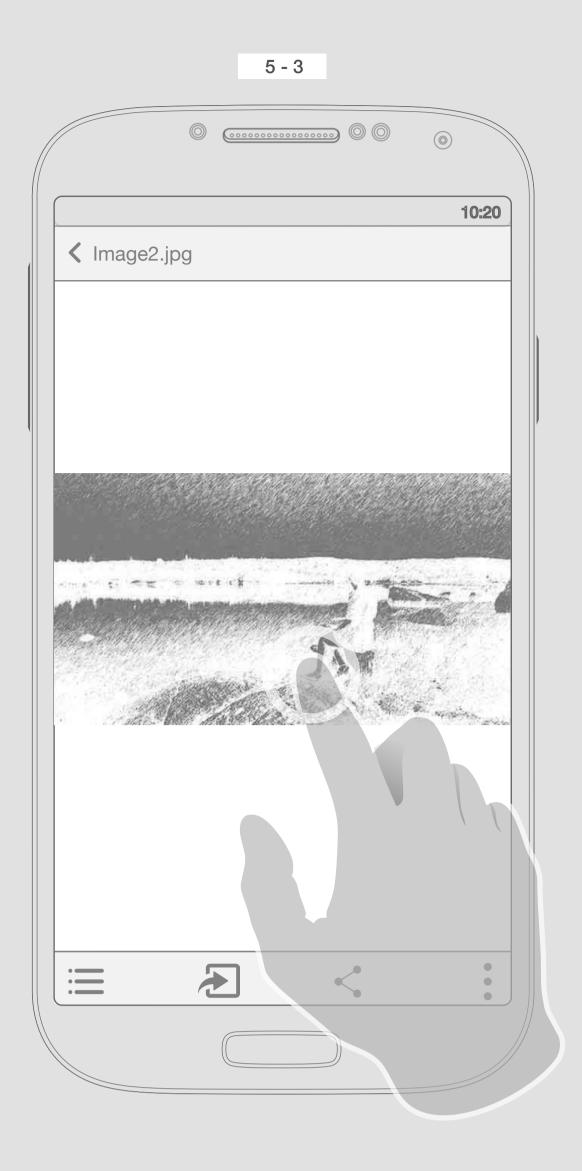

One tap on the image/file, will remove the top and bottom bars.

If the user did not tap, or do anything, also after a few second, those bars should go away.

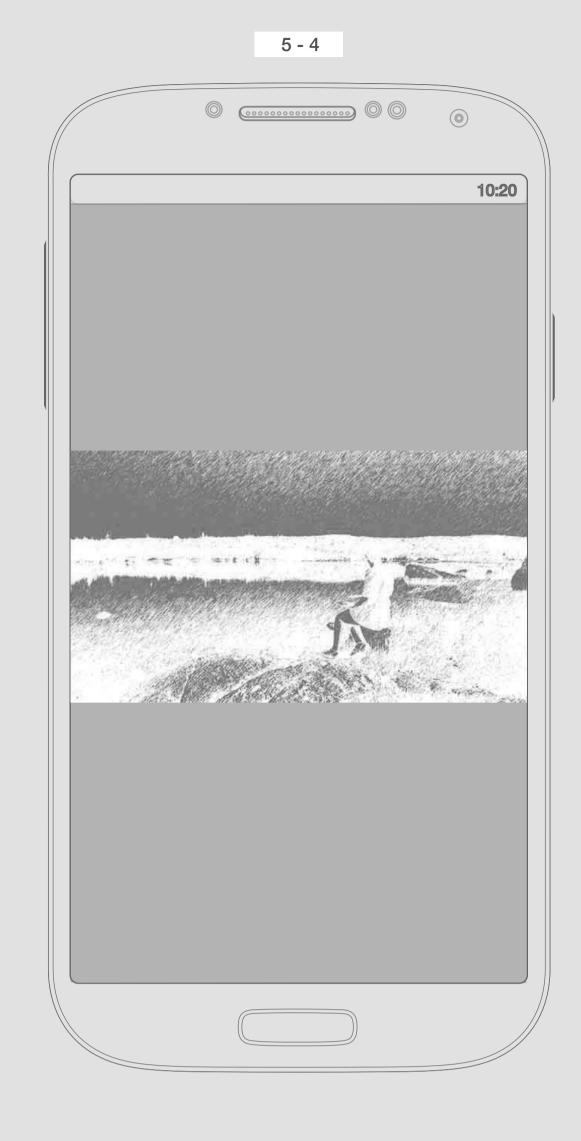

The rule for zoom in is the same as iMessage, double tap or using pinch gestures

Only content

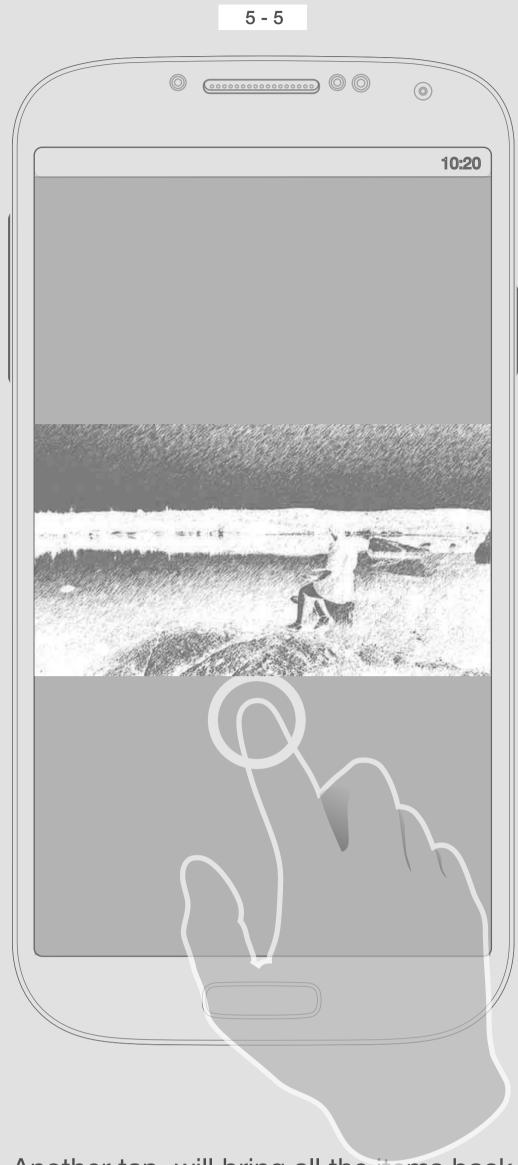

Another tap, will bring all the items back. (Top & bottom bars)

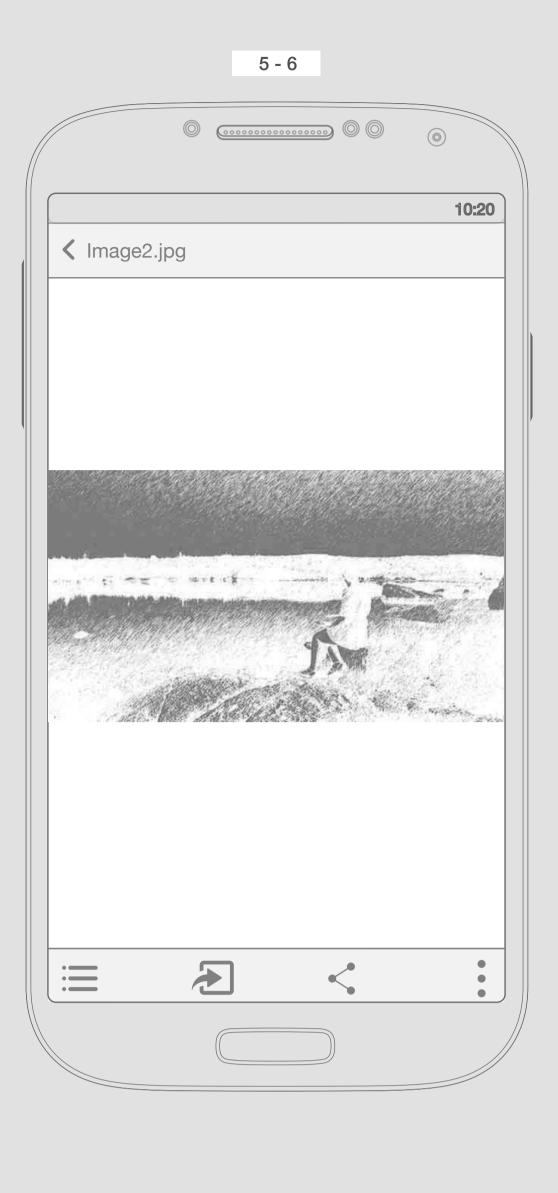

Top & bottom bars

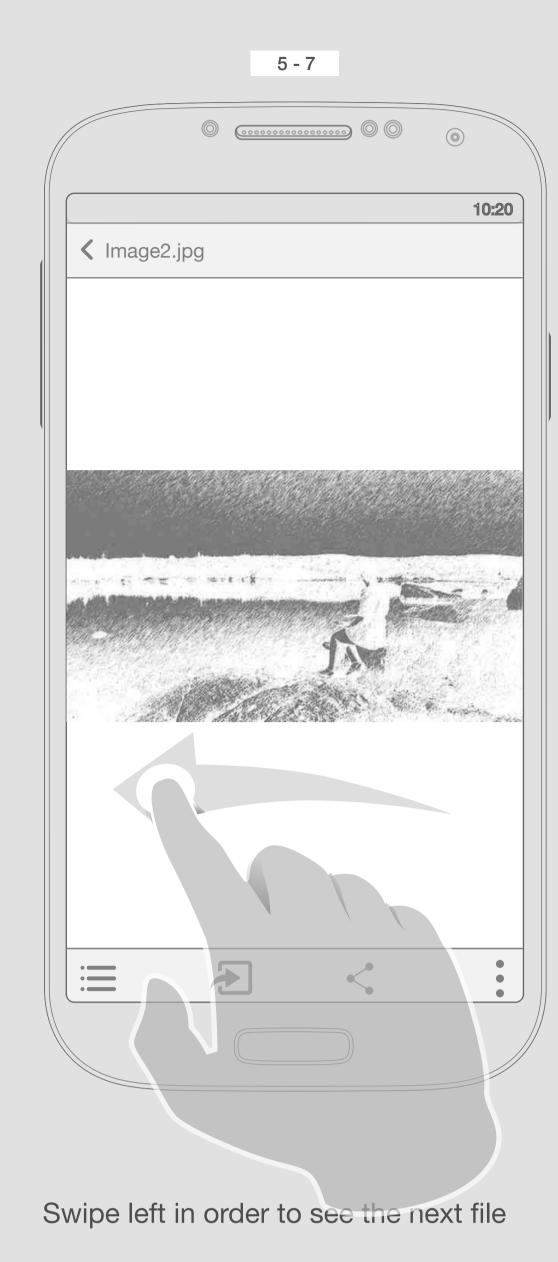

SomeDoc.pdf

| Commoding in your 2013 Court banelins is easy, frield the sure you know your obtained and whole is globe for Coverage.
| Your Deadline: 31 Days From Your Date of Hire than the sure of the part of the part of

If the file is doc, ppt or contains several pages, user should see the top of next page and also scroll bar + paginators (for ex. 1 of 45)

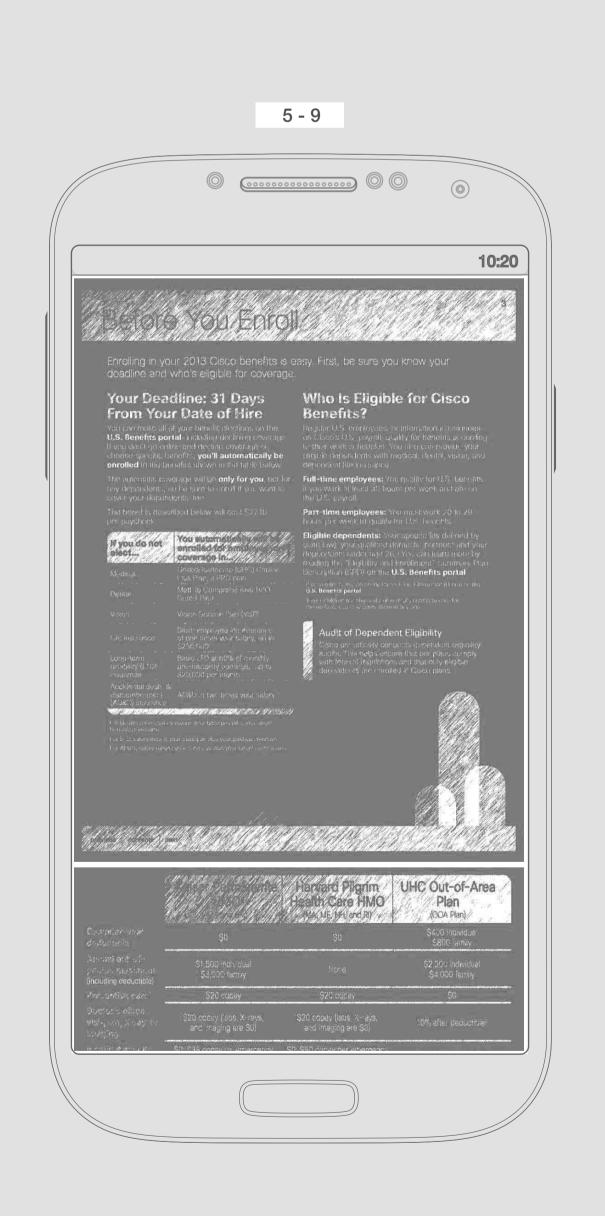

Paginators should smoothly goes away after some second.

One tap, should remove all the bars (Top & bottom) beside the scroll bar and paginators

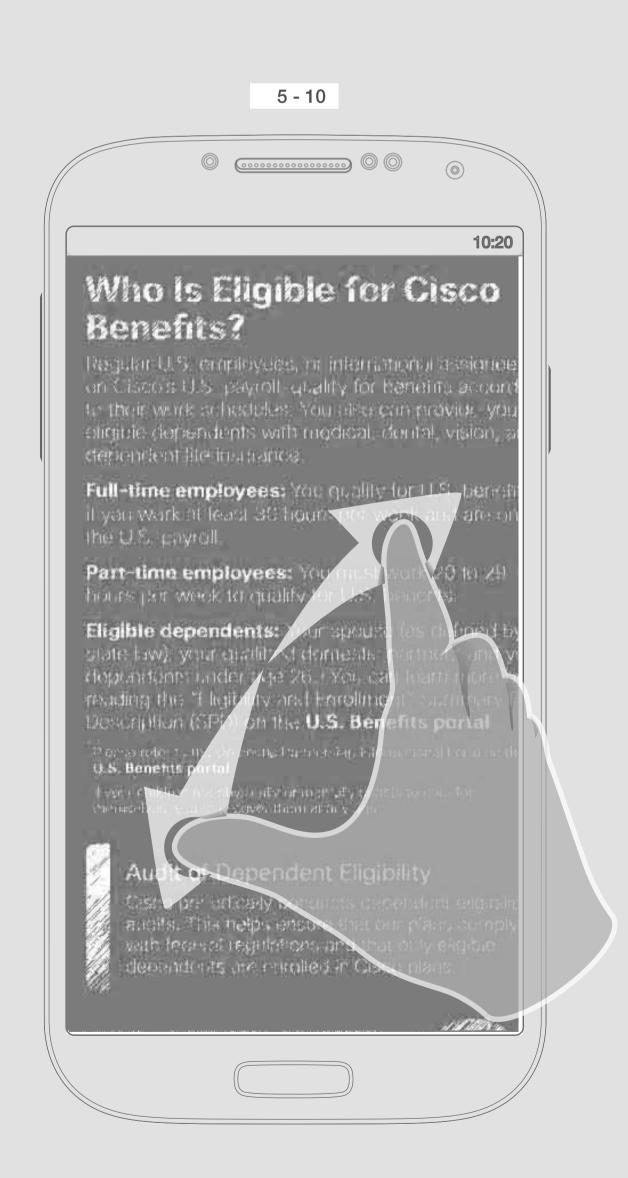

Zoom in to be able to see text bigger, And also the bars shoud not be shown.

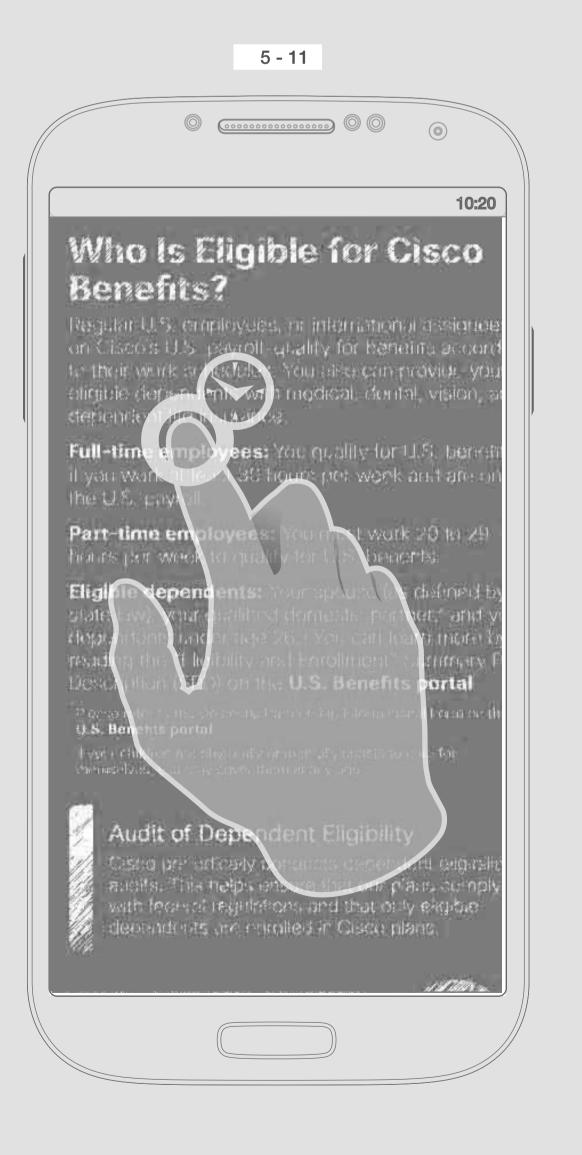

Pressing one word should select the whole word and show some functionalities

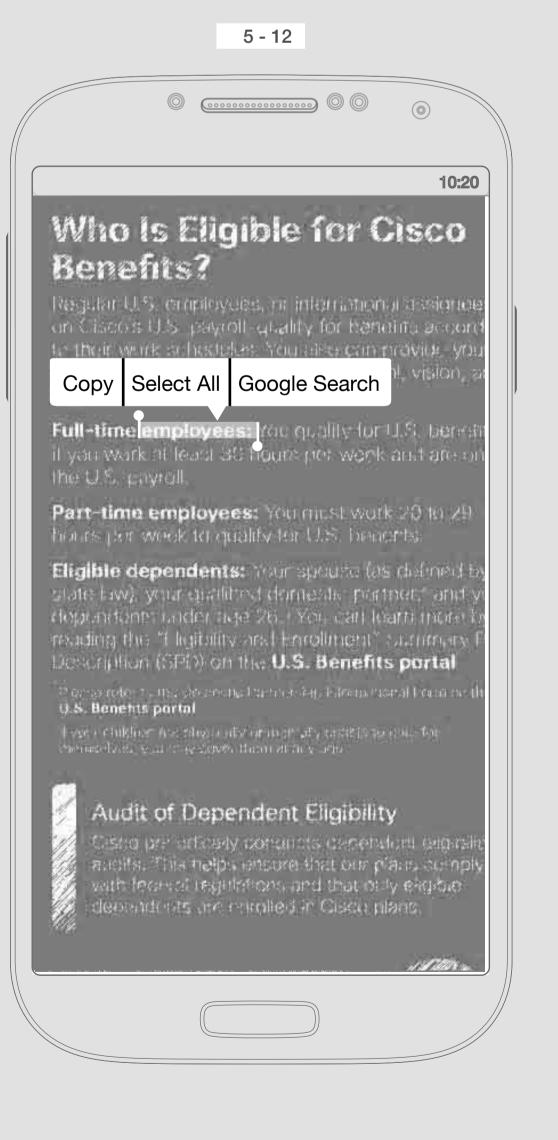

Copy, Select All and Define should be shown above the word ...

If user select copy, it should jump to 5-14. User should be able to drag the pointer around the word so he can select the area he wants.

Google Search (TBD)

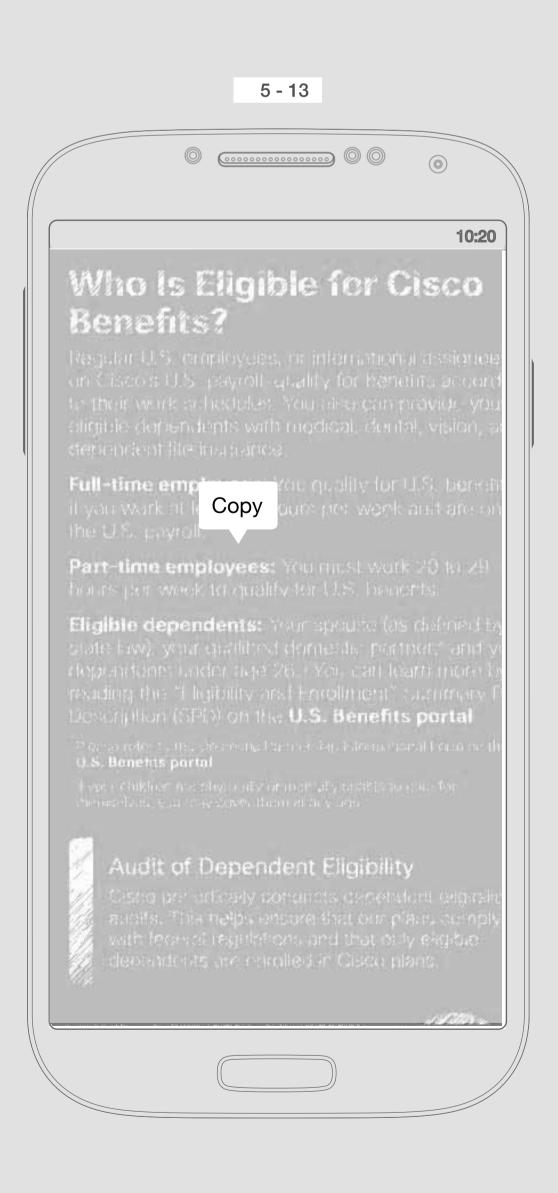

If user taps on "Select All", it should highlight all the texts and images the document.

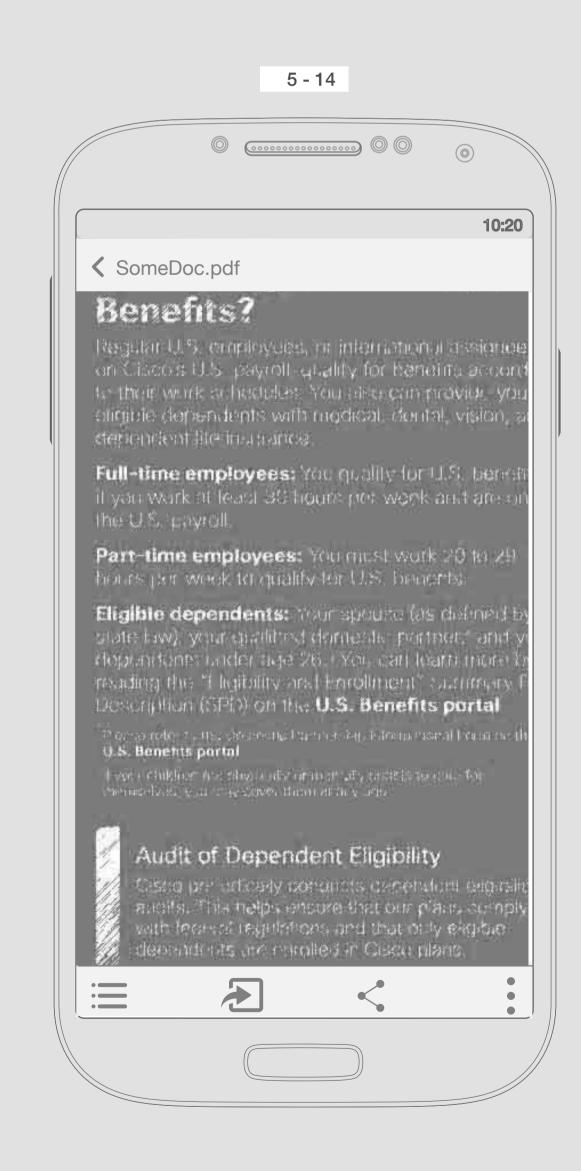

And if user tapped on "Copy", highlight goes away and bars will appear.

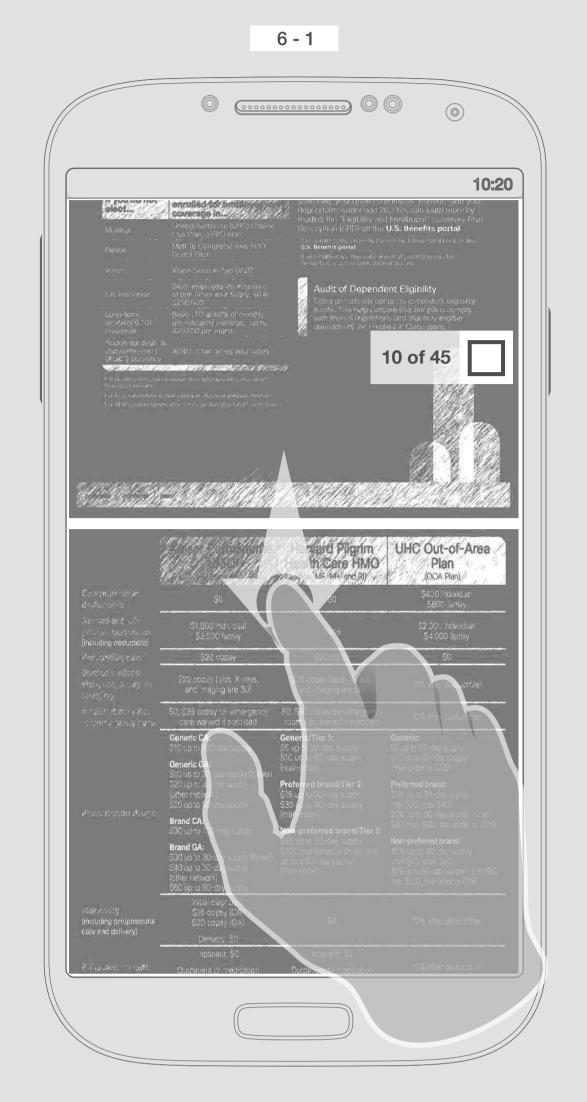

User can scroll vertically through pages of the file, scroll bar & pagination will appears and bars will disapear so give the user more space.

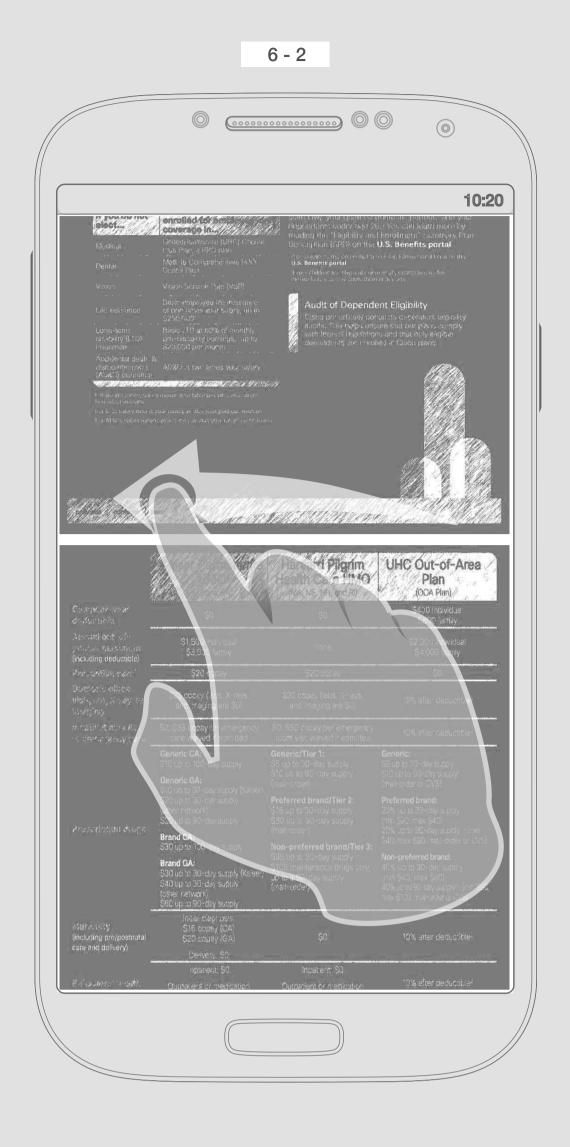

Swiping left or right takes the user to a different file

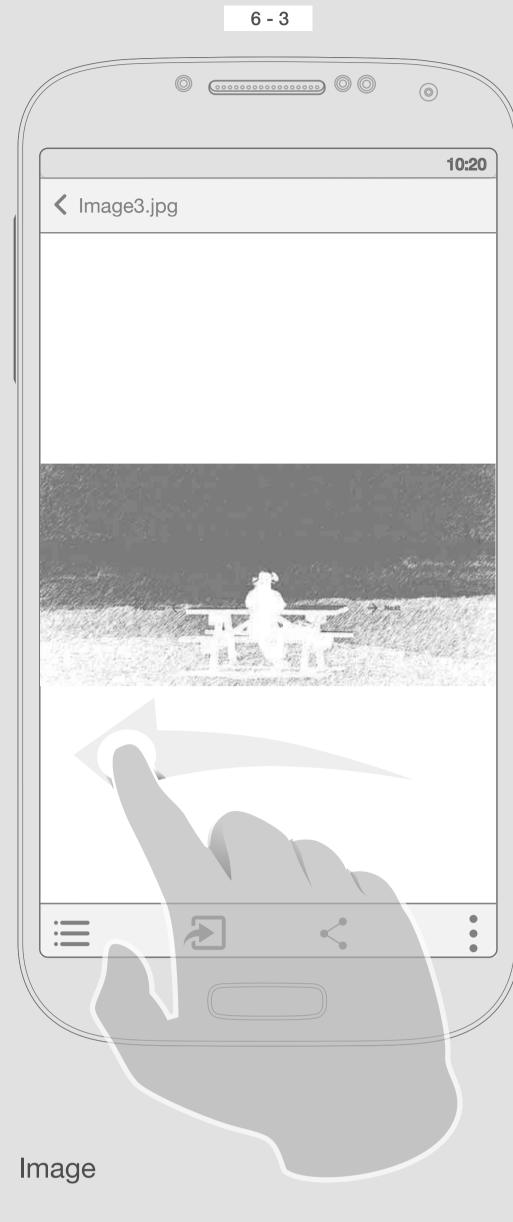

Swipe left in order to see the next file

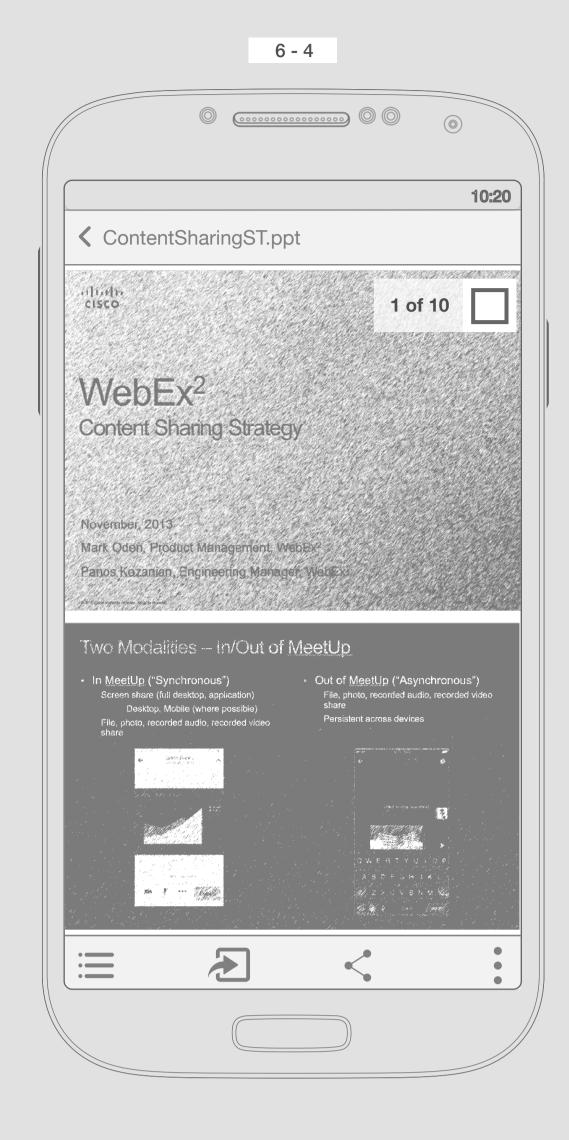

A ppt file with several page

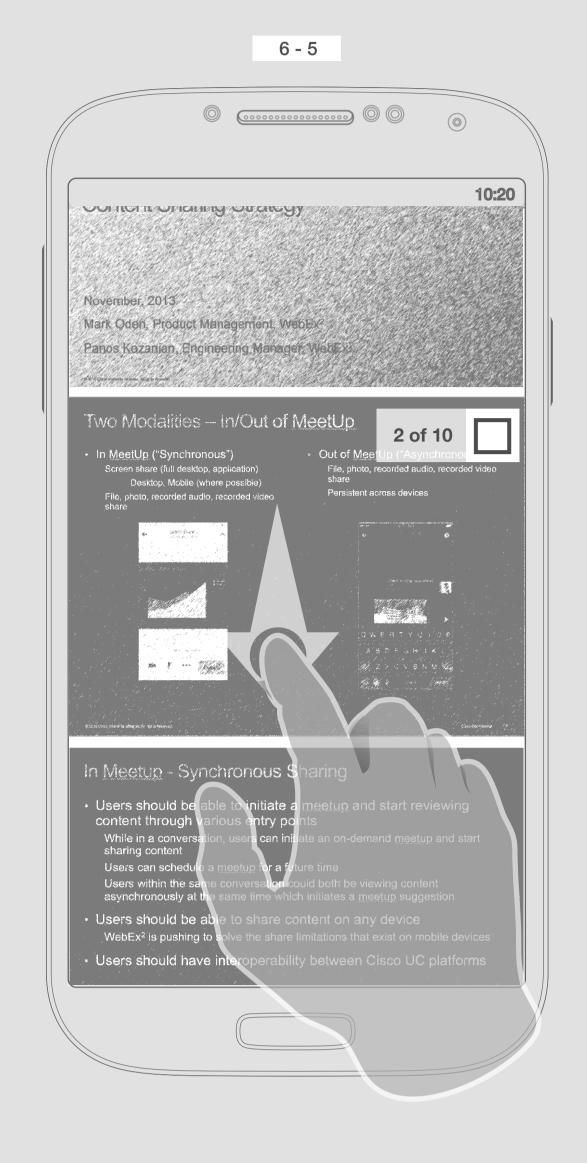

Scroll vertically to see rest of the pages of ContentSharingSt.ppt